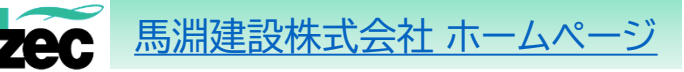

#### 【 請求書の提出前にご準備いただくこと 】

 $\boxed{\mathfrak{L}}$ 」IDやパスワードの登録は必要ありません

- ① 請求する現場の工事コードを作業所又は担当者に確認してください (\*工事コードとは・・・数字5桁のコード)
- ② [当社ホームページよ](https://www.mzec.co.jp/information/invoice.html)り指定請求書のExcel書式をダウンロードし 、 今月提出する請求書をExcelにて作成してください (\*請求書を手書きで作成する場合は指定請求書のPDF書式を印刷してお使いください)
- ③ ②で作成した請求書を必ず**PDF**ファイルに変換してください 《ご注意:Excelファイルでは添付できません 必ずPDFファイルに変換してください》
- ④ 指定請求書以外に内訳明細書等を添付する場合もPDFファイルにてご準備ください

【 馬淵建設(株)請求書発行リンク 】

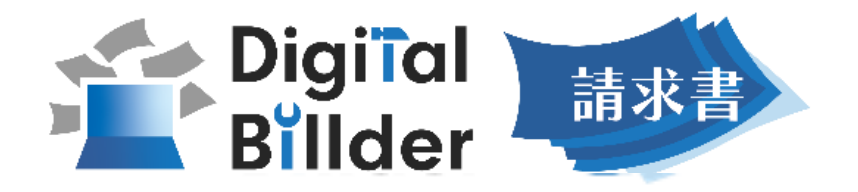

https://digitalbillder.com/new/b826a35b-d159-4c35-bb3a-9f153a3c4a33 ・お気に入りや、ブックマークに入れておくと便利です

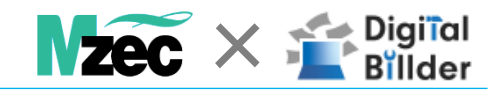

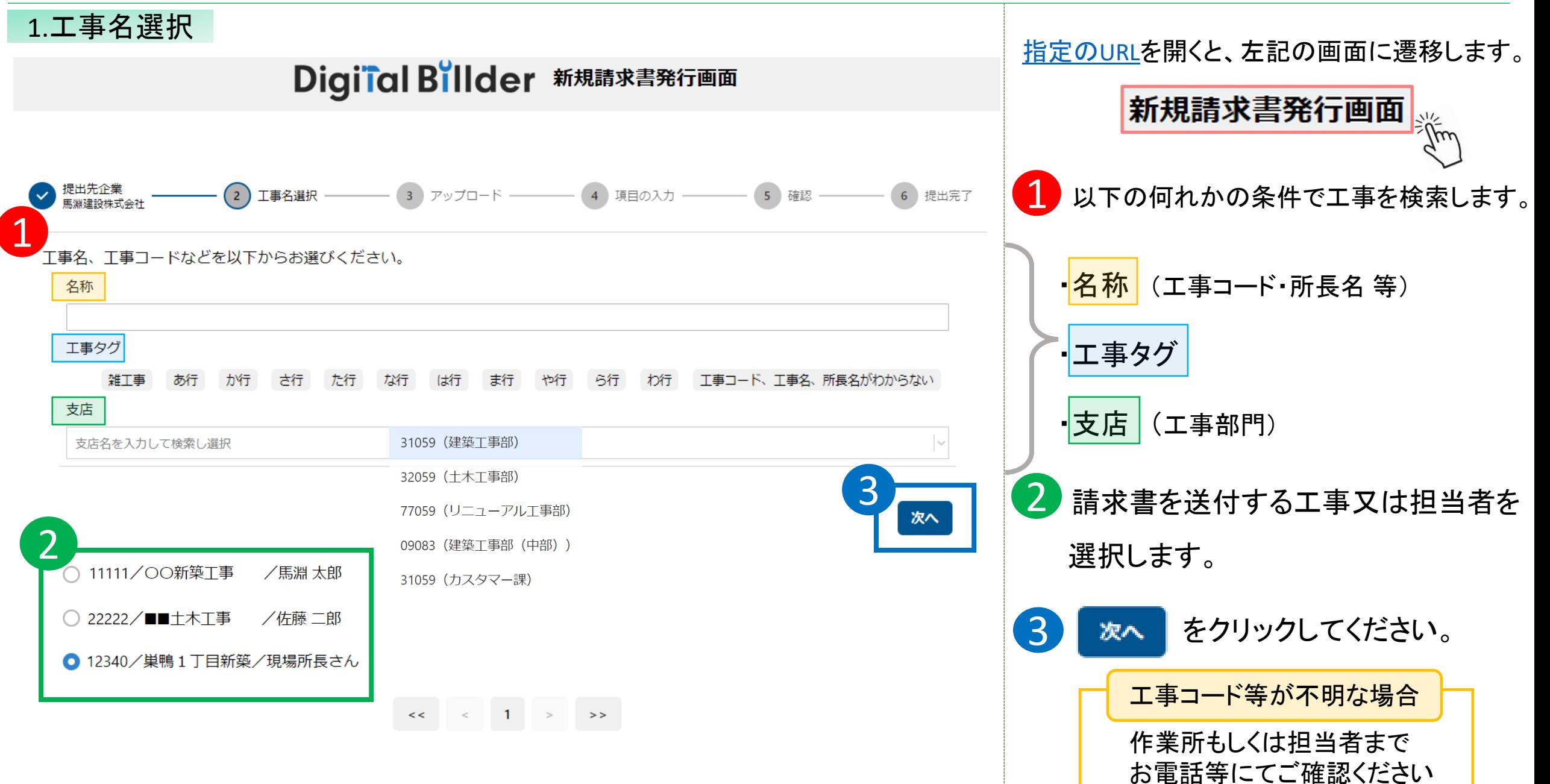

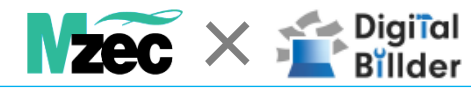

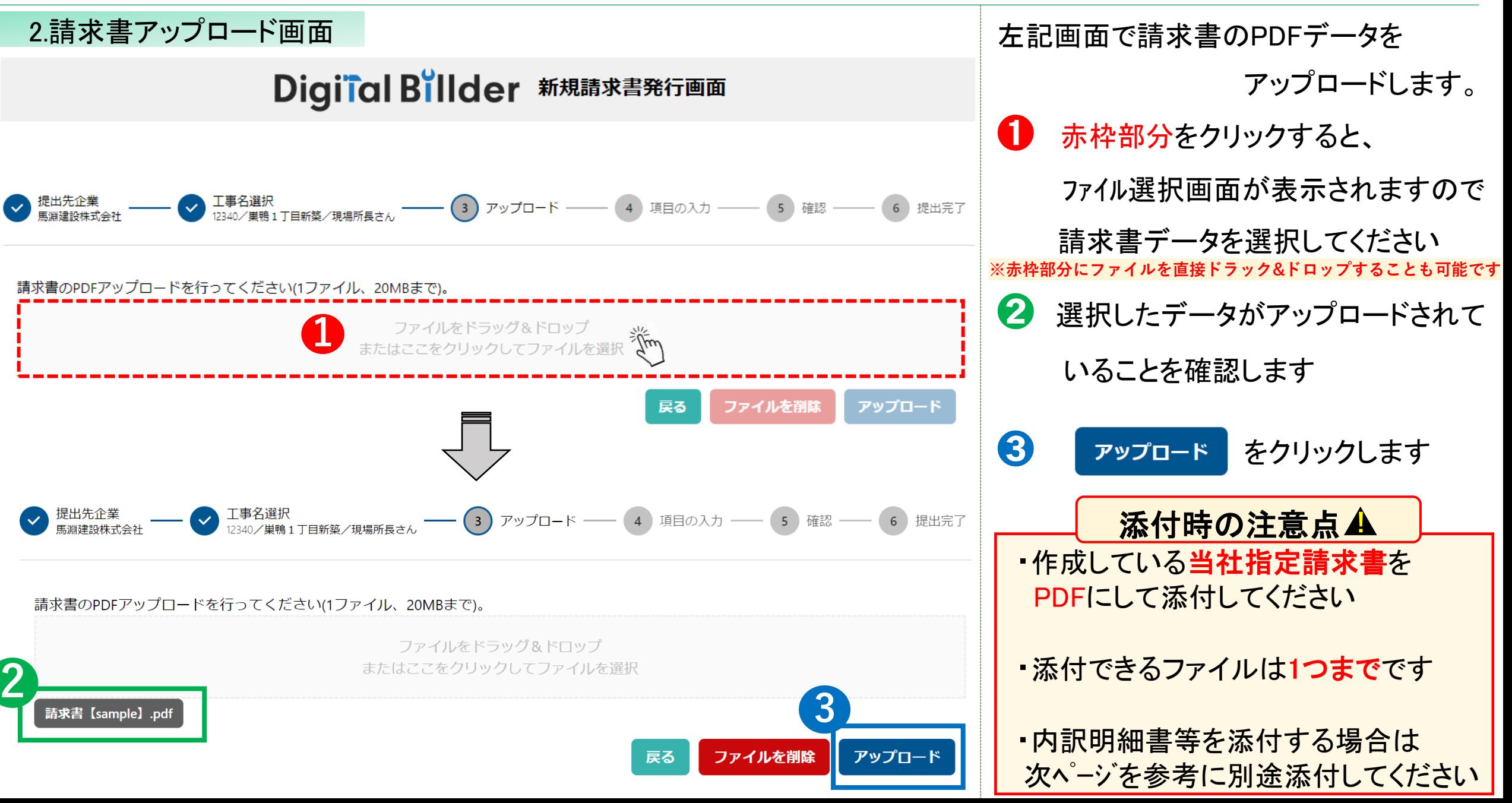

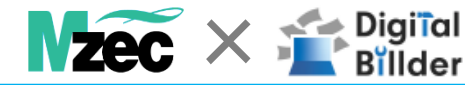

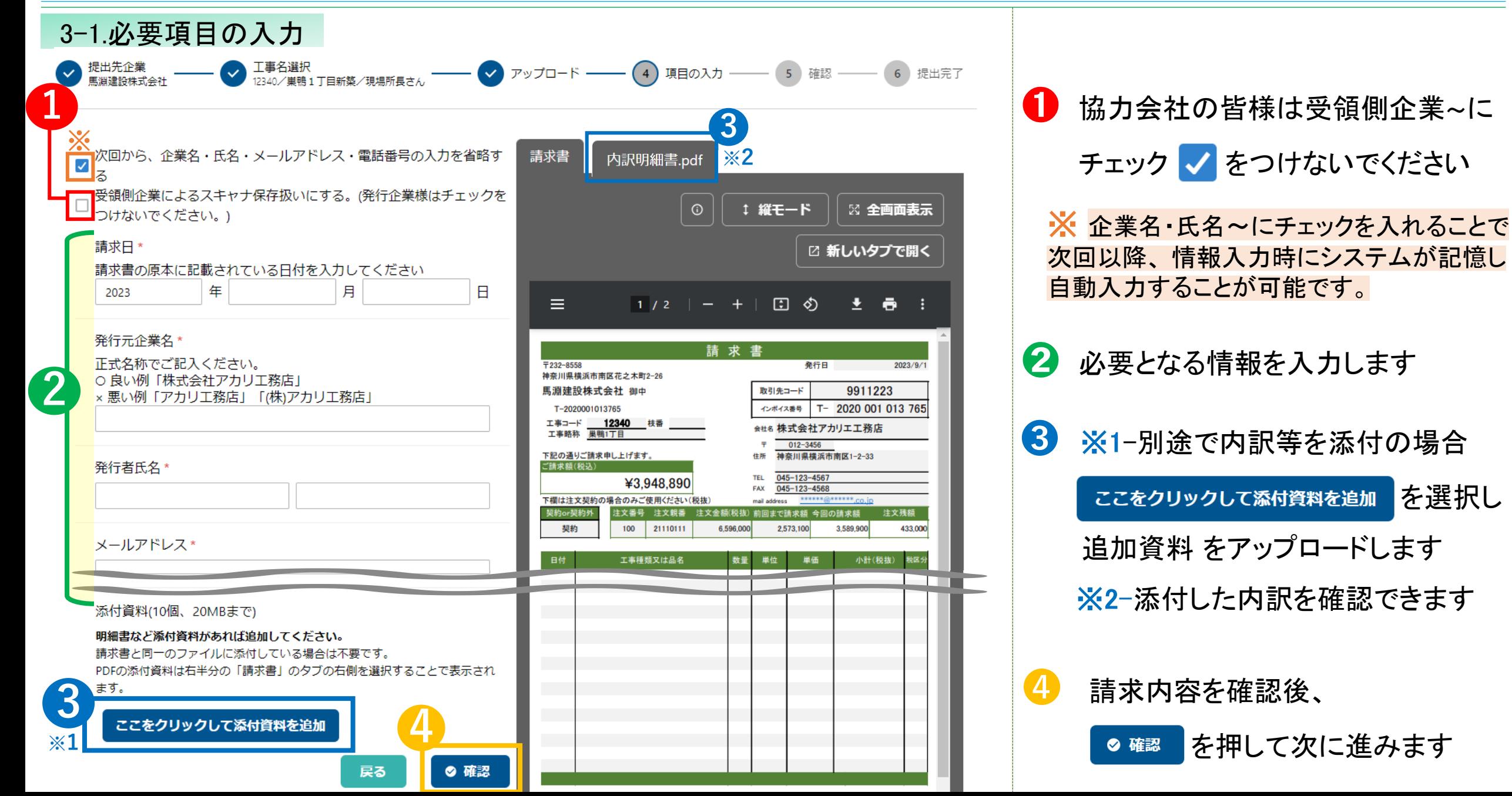

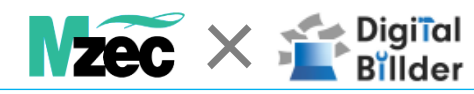

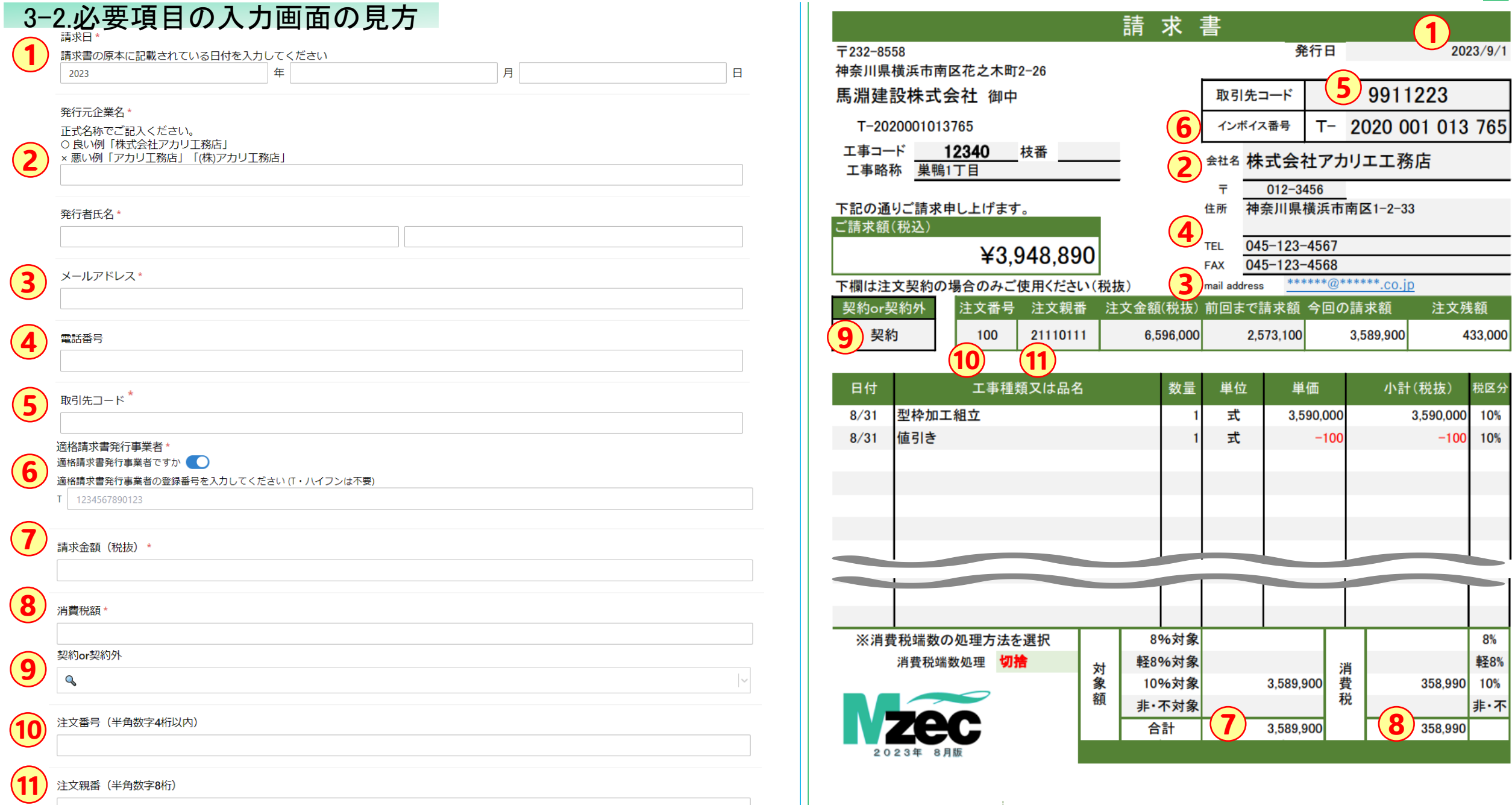

 $N$ <sub>2</sub> $\mathbf{c} \times \mathbf{r}^{\text{Digital}}$  Billder

送信

戻る

 $\boldsymbol{\omega}$ 

確認できます。誤りがないか

2 請求書を送信する前に、

8 誤りがない場合

修正する場合

4 提出完了画面が表示されたら

入力したメールアドレスに

提出メールが届きます。

終了です。(請求書郵送不要)

※1-請求書を続けて提出する

送信前に必ず確認してください

利用規約への同意が必要です。

2回目以降は自動的にチェックが入ります ※ 「利用規約」を選択すると内容を確認できます

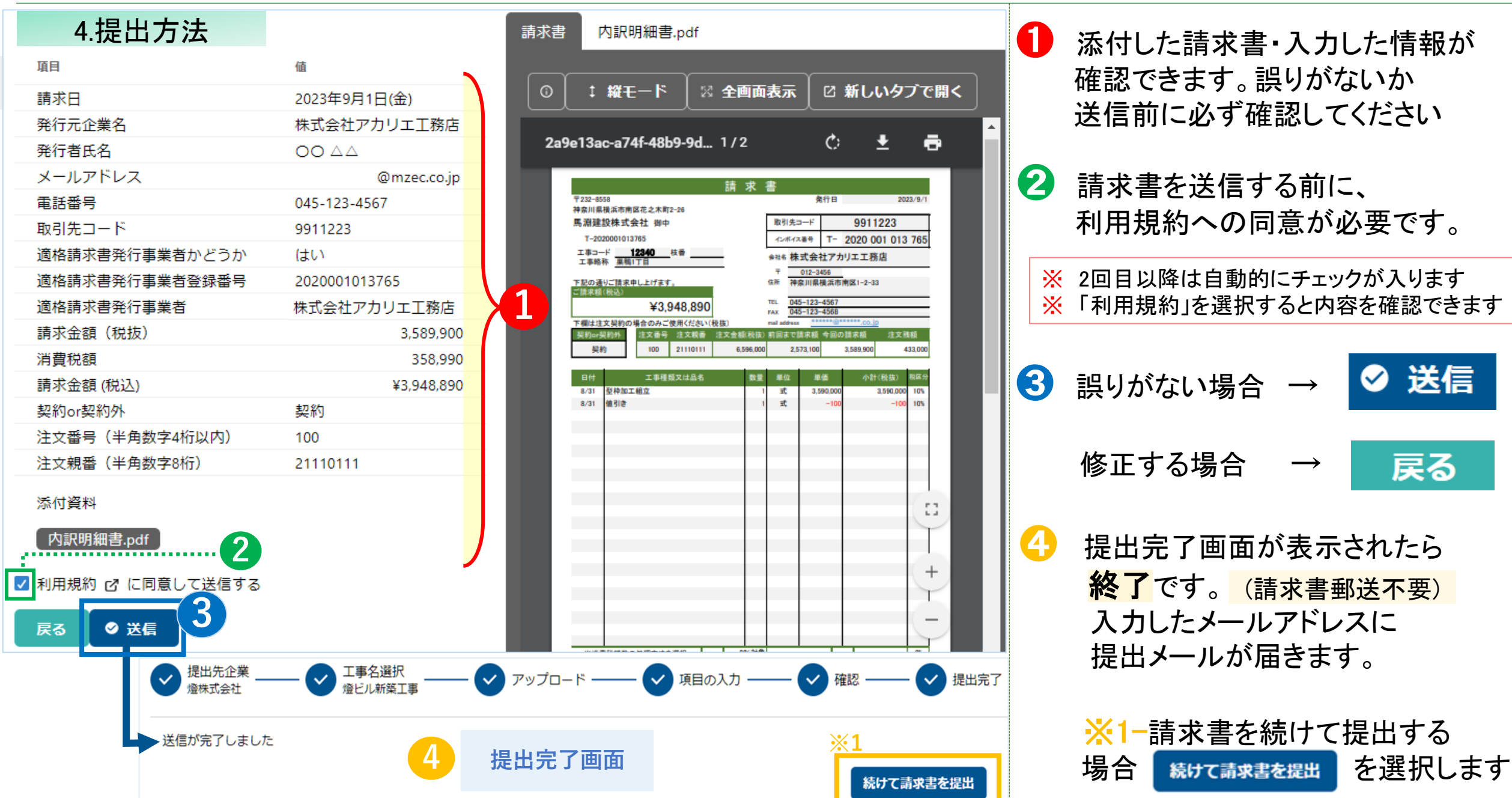

### その他の機能 その他の機能

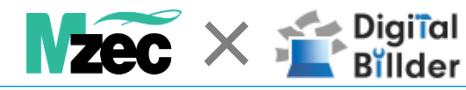

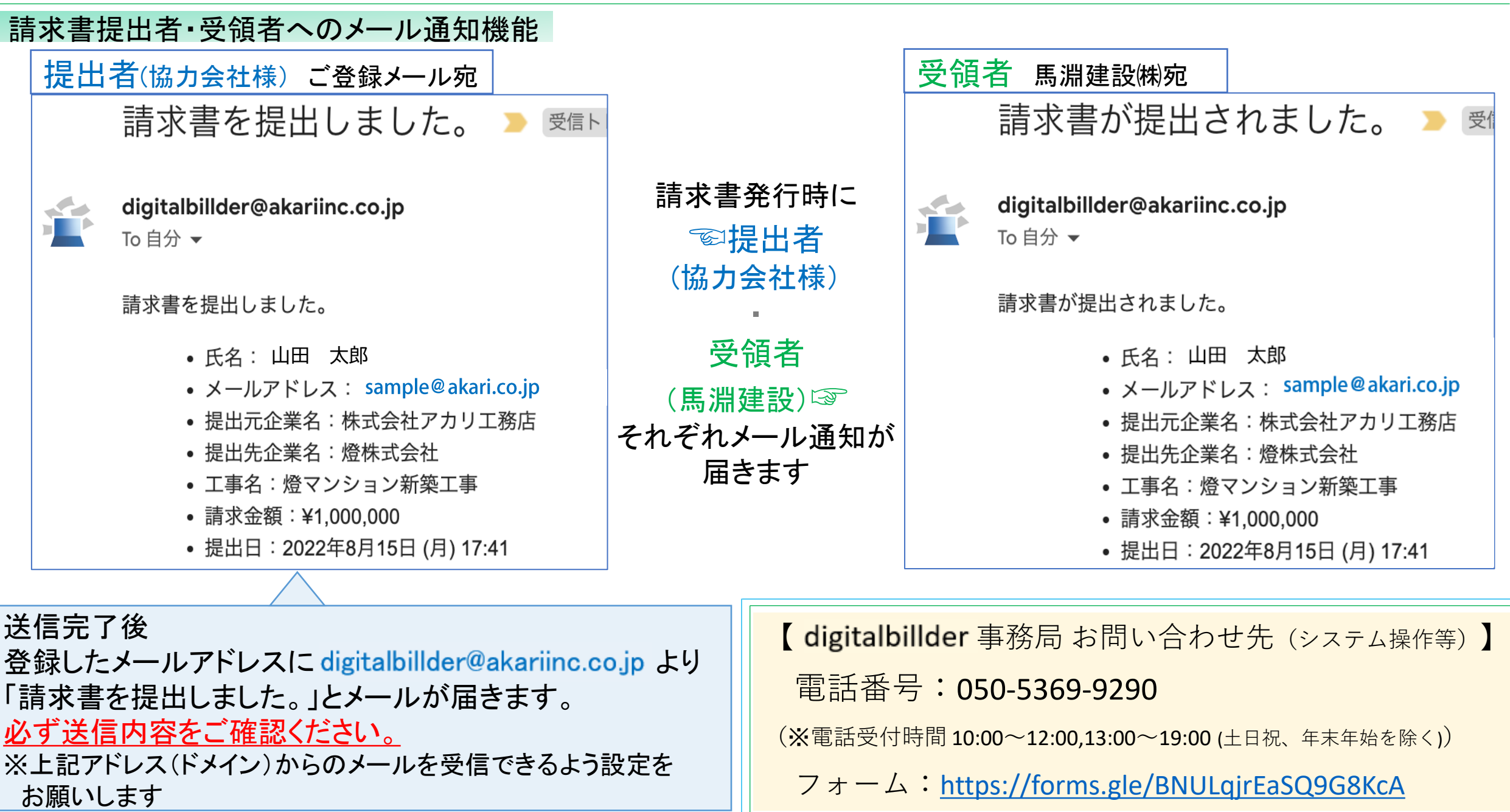

### そ の 他 の 機 能 ・説 明 × その他の機能

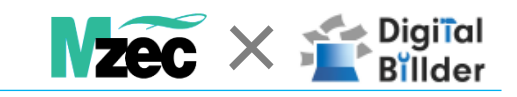

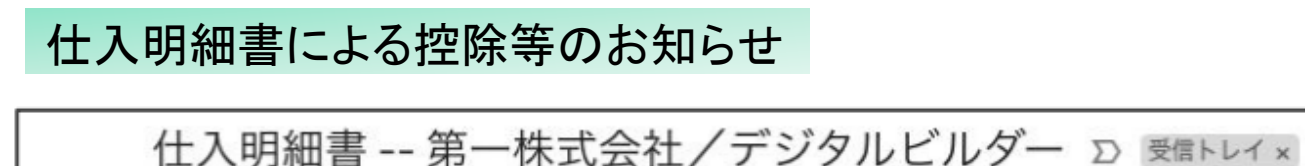

digitalbillder@akariinc.co.jp

To 自分 -

馬淵建設株式会社 様より仕入明細書が届いております。

\*本メールはDigital Billderシステムより送信されております。担当者様に対しては直接ご連絡ください。

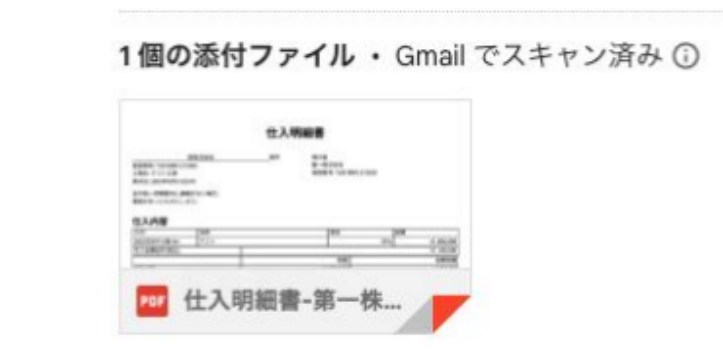

請求金額に対して控除等が発生した場合は、 「仕入明細書」をご登録のメールアドレスへお知らせ致します のでご確認ください。

※送信元メールアドレス (digitalbillder@akariinc.co.jp) からのメールが

受信できるよう設定をお願い致します。

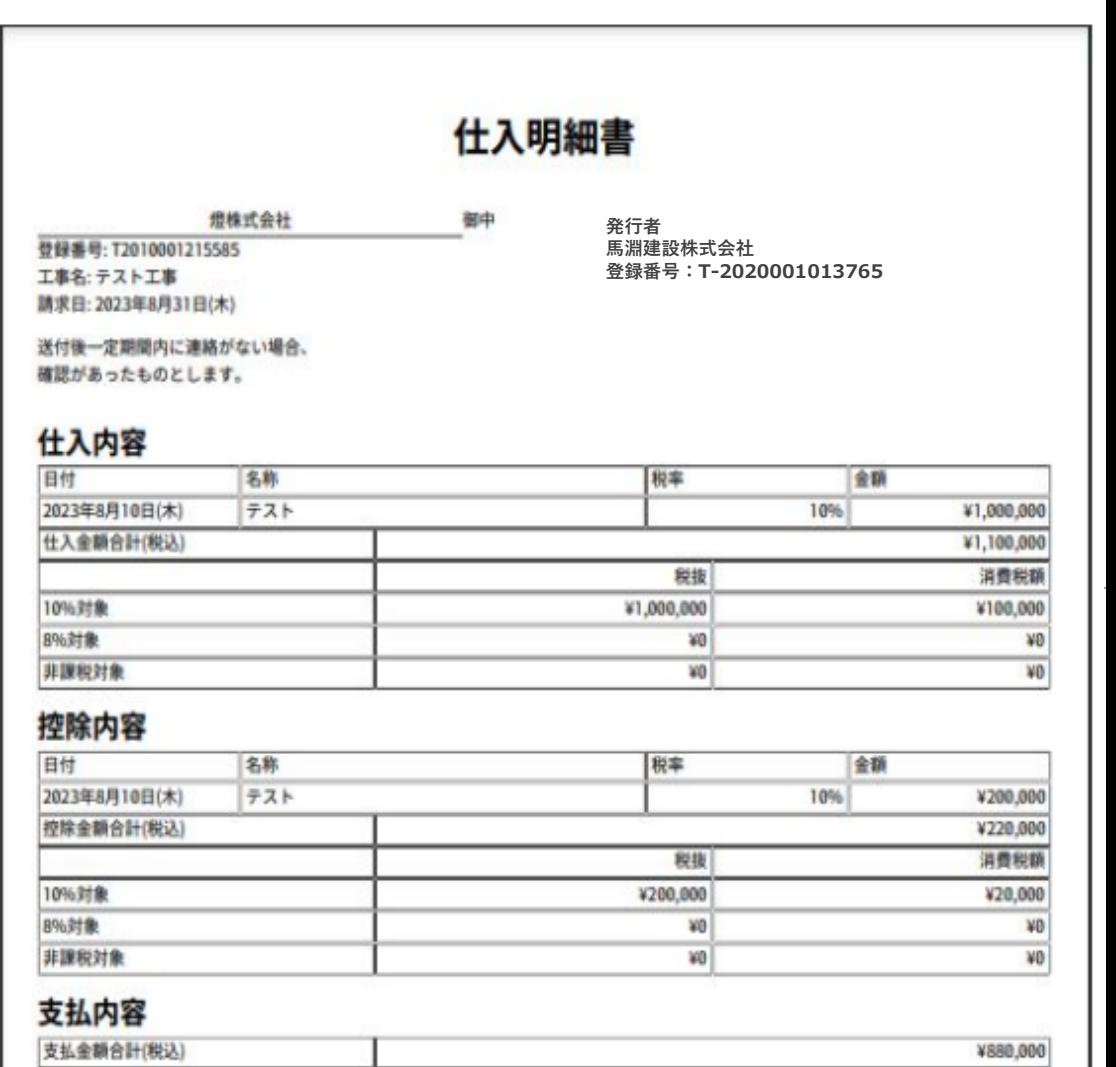

### 他

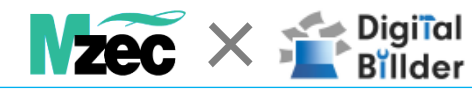

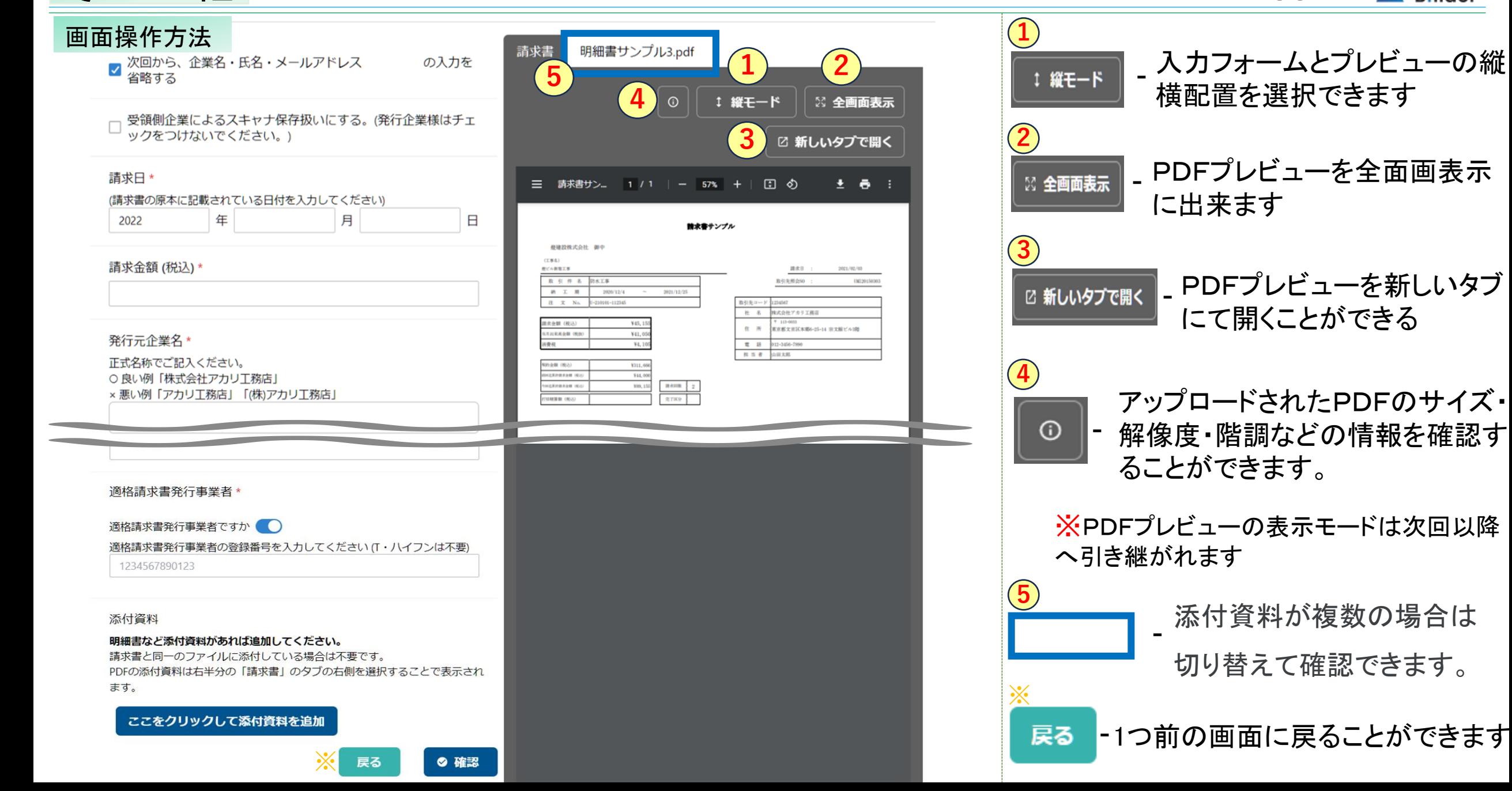